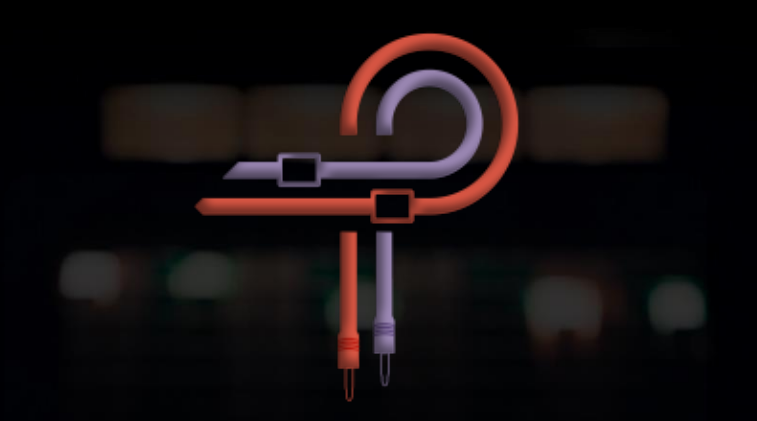

# P450 MDN EQ

# Handbuch

Version 1.2 / Stand: 06.04.2024

#### **Marc Daniel Nelson: Künstlerbiographie**

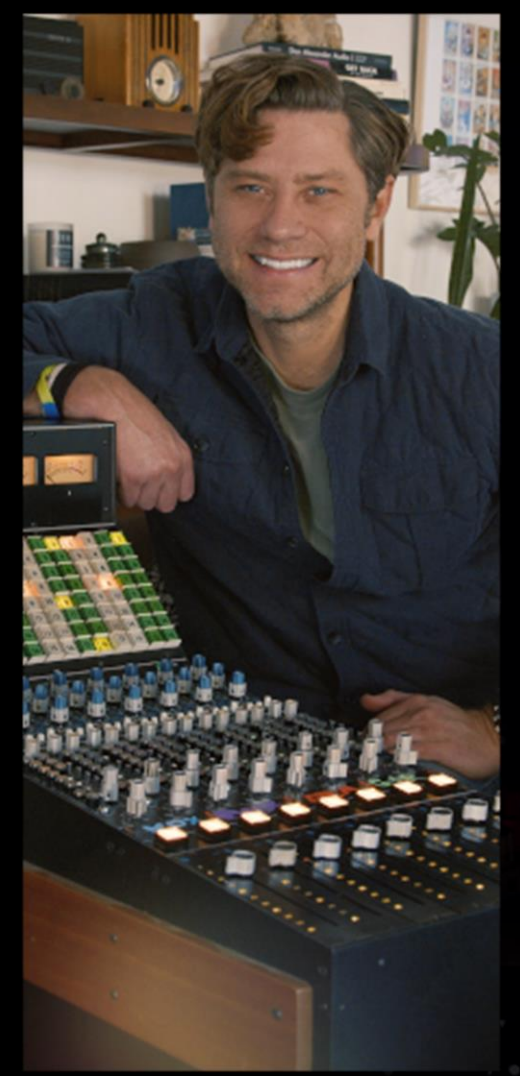

Marc Daniel Nelson ist ein Tonmischtechniker, Musikproduzent und Creative Director, der für den Grammy und den französischen César nominiert wurde. Seit über 23 Jahren mischt er Musik, arbeitet als Produzent und leitet Kreativprojekte.

Seine musikalische Vita umfasst **Fleetwood Mac, Jason Mraz, Joni Mitchell, Colbie Caillat, Eric Burdon, Ben Harper, Need to Breathe, Robert Duvall, Ozomotli, John Fogerty, Reik** und andere. Als Schützling der beiden Produzenten- und Tontechnikerlegenden Bill Schnee und Ken Caillat, steht Marc seit jeher für tadellose Klang- und Produktionsqualität.

Seine filmische Vita umfasst **Solo, Blade Runner 2049, The Vietnam War, Mulan, The Expanse, Wild Horses, Point Break, No Manches Frida, Fractured, Amanda, Father Figures, Ya, Ty, Vin, Vona** und andere.

Seine Vita als Kreativmanager umfasst ausführender Produzent der 13-teiligen PBS-Fernsehserie, die Entwicklung und Produktion der nationalen Videokampagne für **Guitar Center**, sowie die kreative Leitung für **Alcon Sleeping Giant, ArtistMax, Produce Like A Pro, Inside Blackbird** und **Warner Chappell**.

#### [marcdanielnelson.com](file:///F:/°Pulsar%20Modular/°%20PM%20-%20Handbücher/P455%20Sidecar%20-%20User%20Guide/marcdanielnelson.com)

IMDB:<https://www.imdb.com/name/nm8392038/>

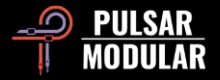

### **Einleitung**

Sollen zwei vollanaloge Einkanal-Equalizer der 500er-Serie im eigenen Studio ihre Reize versprühen, muss man zuvor um die 2.000 Dollar angespart haben. Die Analogwelt besitzt eben Exklusivität und ihr wohnt eine gewisse Magie inne – eine Magie, die man beim Reglerdrehen spürt und die deutlich zu hören ist, weil sie ein Audiosignal immer mit höchster Musikalität übersetzt. Diese Wirkung wird jedoch schnell von den Problemen entzaubert, mit denen digitale EQ zu kämpfen haben: Fehlende Klangfeinheiten, glasige Höhen und dröhnende Bässe. Der P450 MDN EQ nimmt die Herausforderung an und schafft unmittelbar Abhilfe, indem er die grundlegenden Schwierigkeiten des digitalen Hörerlebnisses beim Schopfe packt und sie konsequent beseitigt. Durch ihn fließt die Essenz eines hochklassigen, druckvollen und vollständig analogen Equalizers, der von einem Operationsverstärker angetrieben wird.

Der P450 MDN EQ entstammt demselben Genpool wie das EQ-Modul des P455 MDN Sidecar. Er besitzt jedoch eine umfangreichere Ausstattung und wurde vorrangig als Equalizer für den effizienten Einsatz beim Mischen entworfen. Es sind seine druckvollen unteren Mitten, die ihn in weiten Teilen der Branche so äußerst begehrt machen.

Wir haben die wählbaren Eckfrequenzpunkte der Hoch- und Tiefpassfilter so entworfen, dass sie den P455 perfekt ergänzen. Jeder von ihnen wurde eigens gestimmt und besitzt Resonanzwerte, die eine Musikalität garantieren, die weit über eine gewöhnliche Frequenzmanipulation hinausgeht.

Der P450 beschreitet einen vollständig analogen Pfad, besitzt eine natürliche Bassanhebung und ein für transformatorengekoppelte Schaltkreise typisches, non-lineares Verhalten. Um sein Niveau auf das einer echten analogen Charakteristik zu heben, wirkt sein Transformator auf die Form der Filterkurven und die Verzerrung, indessen bestimmt er das Verhalten der betörenden Bassverstärkung.

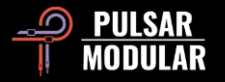

Den typisch-digitalen Equalizer von der Stange werden Sie hier nicht finden. Selbst wenn Sie die gewählten Frequenzpunkte mit ihren Verstärkungsschaltern um 6, 9 oder gar 12 dB anheben, wird der P450 MDN EQ ihre Ohren jederzeit mit seinem wundervollen Klang verwöhnen! Sagen Sie den auf ihrem Monitor niedlich tanzenden Frequenzkurven Lebewohl; getrost auch den zig Blinklichtchen sowie der gefürchteten Autogain-Funktion. Tauchen Sie ab mit dem P450 MDN EQ, denn er wird Ihnen pure Freude bereiten.

Ziad Sidawi Audiogeräte-Gestalter & CEO Pulsar Novation LTD

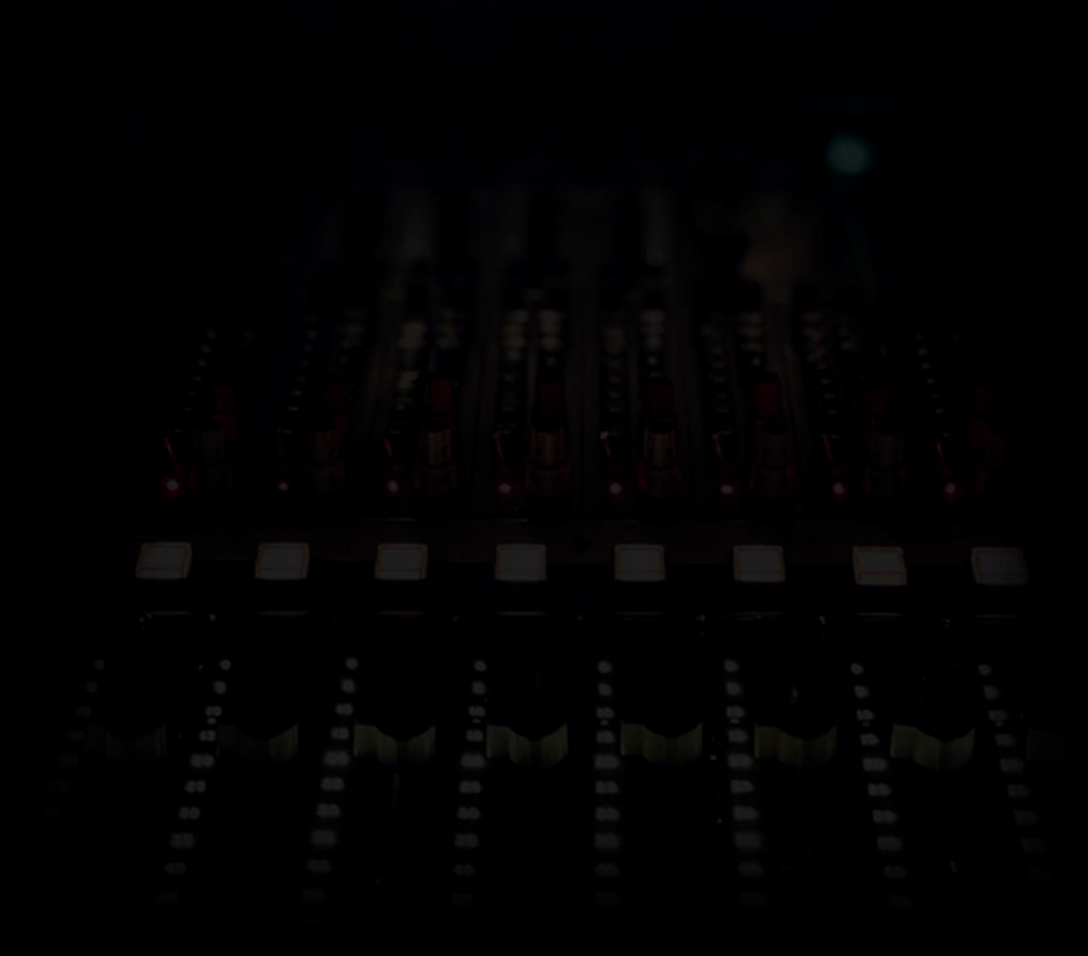

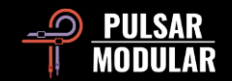

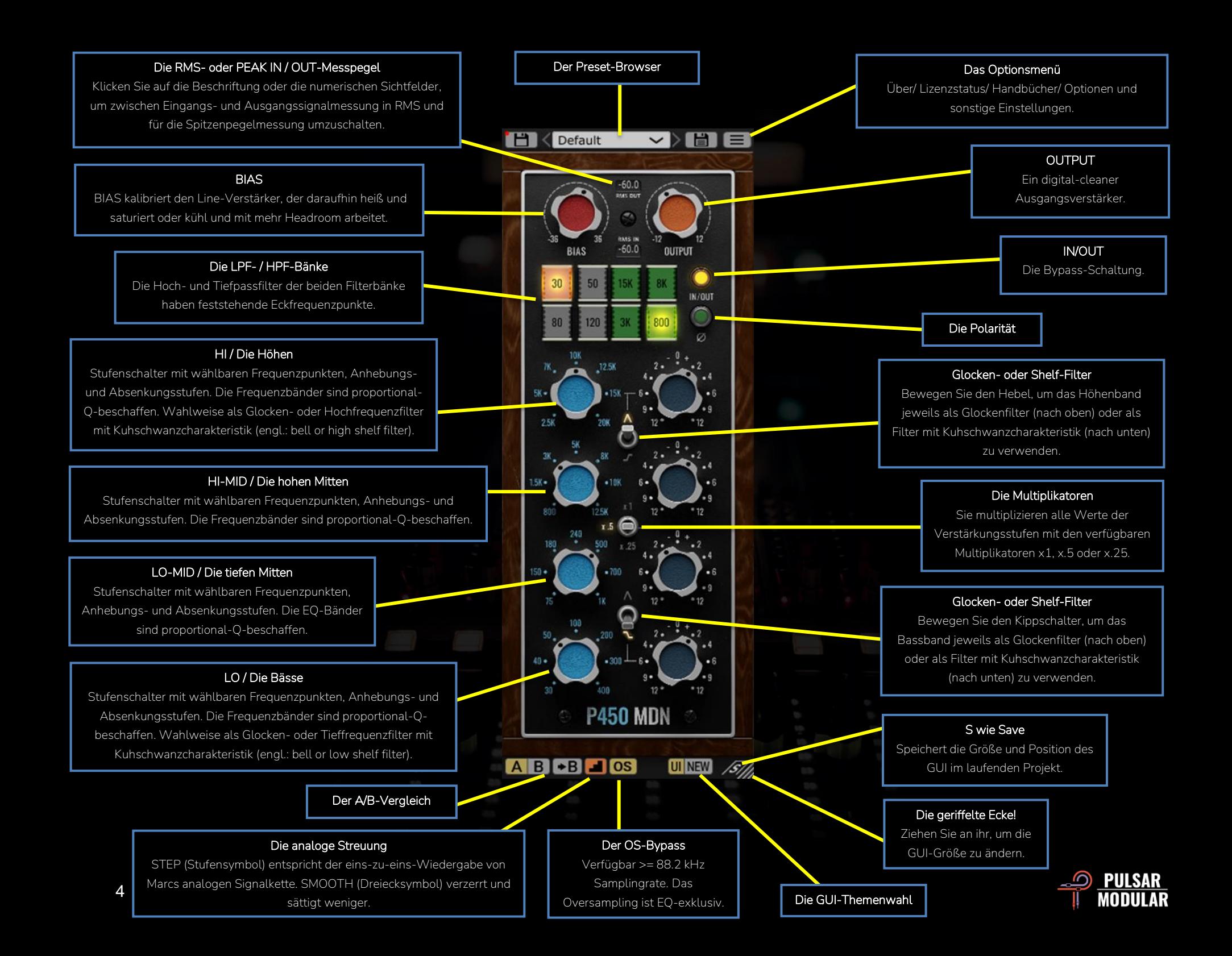

Default m

#### **VIET** Im PRESET-BROWSE R

laden Sie Presets, suchen nach ihnen oder sichern Sie veränderte Preset-Einstellungen mit dem Speichersymbol links des Browsers (direct save). Möchten Sie neu erstellte Presets sichern, speichern Sie diese mit dem Symbol rechts des Browsers (save as…). Ein rotes Sternchen\* neben dem linken Speichersymbol zeigt an, dass das aktuell geladene Preset verändert wurde und nun überschrieben werden kann.

**Hinweis:** *Die von Ihnen veränderten Werk-Presets bleiben auch nach einer Programm-Aktualisierung erhalten, wenn Sie während der Installation das Kästchen* install presets *nicht anhaken.*

About License Status User Guide ⋗ Set Default Size Theme Settings ⋗

**Das Optionsmenü**

**About** – Hier prüfen Sie die P450- Versionsnummer und wie lange die Demoversion noch gültig ist.

**License Status** – Hier autorisieren Sie ihre Lizenz oder melden sie ab. Dafür benötigen Sie einen Internetzugang.

**User Guide** – Hier öffnen Sie die verschiedensprachigen Handbücher.

**Set Default Size** – Hier legen Sie die Fenstergröße des geöffneten Plugins als neue Voreinstellung fest, die fortan von allen neu geladenen P450-Instanzen übernommen wird.

**Theme Settings** – Hier wählen Sie das von Ihnen bevorzugte Grafikthema für die Frontplatte und deren Kontrollelemente:

- New: Fortan wird stets das Thema "New" verwendet.
- Old: Fortan wird stets das Thema "Old" verwendet.
- Preset: Die Themenwahl "New" oder "Old" wird mit ihrem Preset gespeichert. Wenn Sie diese Option wählen, erscheint das Symbol für das Grafikthema neben dem des Optionsmenüs.

**AB A** und B sind temporäre Speicher für den Vergleich zweier P450-Einstellungen. Deren Inhalt wird beim Speichern ihrer Presets nicht übernommen. Durch Anklicken des Pfeilsymbols kopieren Sie die aktive auf die inaktive Seite.

 **Tipp:** *Wenn Sie auf den Schalter klicken, wechseln sie zwischen zwei gespeicherten Einstellungen hin und her. Da es sich um einen Verbundschalter handelt, müssen Sie den Mauszeiger für das Umschalten nicht mehr bewegen. So vergleichen Sie ganz bequem und nutzen den Vorteil, nicht zu wissen, welche Einstellung gerade ausgewählt ist. Für eine bessere Konzentration beim A/B-Vergleich empfehlen wir Ihnen, die Augen geschlossen zu halten.*

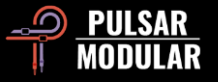

**Hinweis:** *Wenn Sie ein Preset speichern wird bloß der Inhalt des jeweils aktiven Speichers (A oder B) übernommen, und nicht der des gegenüberliegenden Speichers (B oder A).*

**Eine typische Eigenschaft aller Studiogeräte ist** die sogenannte analoge Streuung, also zufällig auftretende tonale Schwankungen, die beispielsweise durch elektrische Störungen, thermisches Rauschen, fehlerhafte Bauteile und Umweltbedingungen auftreten, und dadurch ein Audiosignal abwandeln und es verzerren können. Infolgedessen entsteht eine sanfte klangliche Abweichung gegenüber dem Original.

In der Voreinstellung STEP (Stufensymbol) liefert der P450 den rauen, bissigen Klang der Studiogeräte, die uns zum Entwurf des P450 inspiriert haben. Schalten Sie SMOOTH ein (Dreieckssymbol) wird die analoge Streuung konstant fließend und das Audiosignal insgesamt weniger verzerrt und gesättigt.

 **Tipp:** *Möchten Sie die SMOOTH-Schaltung gerne als bevorzugte Voreinstellung speichern, öffnen Sie dafür einfach das "Default"-Preset, wechseln dann zum SMOOTH-Symbol und überschreiben das Preset.* 

**OS OS** Der OS-Knopf schaltet das Oversampling des EQ ein oder aus. Diese Funktion steht Ihnen zur Verfügung, wenn die Samplingrate ihres Projekts mindestens 88.2 kHz beträgt. Bei Samplingraten von 48 kHz oder darunter ist das Oversampling des EQ immer aktiv.

Wählen Sie das Aussehen einer brandneuen UI NEW Einheit, die gerade vom Band gelaufen ist oder einer Einheit, die Sie in einem alten Schuppen auf einer ihrer Schatzsuchen gefunden haben. So oder so: Das Aussehen der P450-Anwenderoberfläche nimmt keinen Einfluss auf den Klang.

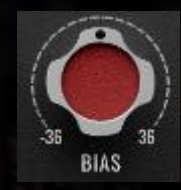

entsteht.

Mit dem BIAS-Regler bestimmen Sie den Betriebspunkt des Line-Verstärkers, den Sie heiß oder kühl ansteuern können.

Nach rechts gedreht treiben Sie den Line-Verstärker an und es entsteht ein kompakter, nach vorne gerichteter, agressiver Klang. Nach links gedreht kühlen Sie den Schaltkreis ab, der Klang entspannt sich, erhält Tiefe und wird zunehmend klarer, wodurch eine bessere Räumlichkeit

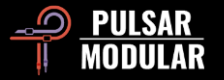

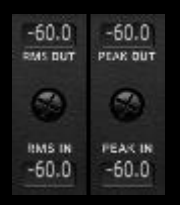

Die RMS- (Quadratischer Mittelwert) und die Spitzenpegelmessung (Peak) sind zwei unterschiedliche Methoden zur Bestimmung der Laustärke, mit denen Sie Signalmerkmale aus

unterschiedlichen Blickwinkeln betrachten können.

Die Spitzenpegelmessung ermittelt vorrangig die momentan höchsten Signalausschläge und die RMS-Methode bildet die Laustärke über einen bestimmten Zeitraum so ab, wie es dem menschlichen Hören entspricht.

Schalten Sie zwischen den beiden Messmethoden hin und her, indem Sie die Beschriftungen RMS OUT / RMS IN, PEAK OUT / PEAK IN, oder die numerischen Messfelder anklicken.

 **Hinweis:** *Die jeweilige Messmethode wird mit ihrem Preset gespeichert.*

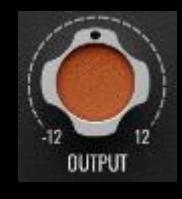

Mit dem OUPUT-Regler erhöhen oder verringern Sie die Lautstärke digital-clean.

30 50 80 120

Die beiden Tief- und Hochpassfilterbänke sind im Signalpfad den vier Frequenzbändern des Haupt-EQ nachgeschaltet.

Die **Tiefpassfilter** haben einen außergewöhnlich weichen Kurvenverlauf und die **Hochpassfilter** arbeiten wegen ihrer einzigartigen Beschaffenheit besonders druckvoll. Das sind keinesfalls Allerweltsfilter.

Die einzelnen Filter schalten Sie durch Anklicken ein oder aus. Pro Filterbank können Sie einen Filter verwenden.

**Tipp:** *Indem Sie mit den Glocken- oder Shelf-Filtern in den Grenzbereich der Hoch- und Tiefpassfilter hineinarbeiten, modellieren Sie wunderbar klingende Filterkurven. Dazu zwei einfache Beispiele: Eine Kick-Drum verdichten und fetten Sie gleichzeitig an, indem Sie das 30 Hz-Hochpassfilter einschalten und das 30 Hz-Shelf-Filter um 2 dB anheben; oder aber Sie verwenden das 3 kHz-Tiefpassfilter und heben dann das 2.5 kHz-Shelf-Filter um 4 dB auf einer Schlagzeuggruppe an. Mit dieser Technik konservieren Sie den Original-Schlagzeug-Sound, rücken ihn in den Fokus, verstärken den Druck und runden seine Höhen ab.*

Der IN/OUT-Schalter ist eine Bypass-Schaltung, die è IN/OUT es dem Audiosignal erlaubt, unbearbeitet durch den P450 zu fließen.

ø

Mit diesem Schalter können Sie die Phase eines Audiosignals drehen.

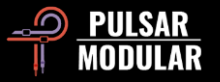

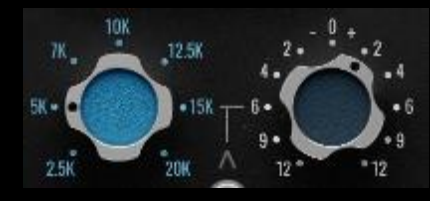

Der P450-EQ hat vier logisch platzierte Frequenzschaltungen, von den hohen (oben) bis zu den tiefen

Frequenzen (unten): HI, HI-MID, LO-MID, und LO, also die Höhen, die hohen Mitten, die tiefen Mitten, und die Bässe.

Jedes Frequenzband besitzt einen Stufenschalter mit verschiedenen Frequenzpunkten und einen Verstärkungsschalter zum Anheben oder Absenken, sowie eine proportionale Q-Charakteristik, dank der sich die Neigung der Filterkurve automatisch anpasst. Je nachdem wie stark Sie einen Frequenzpunkt anheben oder absenken, verjüngt die Filterkurve sich verhältnismäßig nach oben oder unten hin.

Wir haben die Frequenzpunkte mit all ihren Anhebungsund Absenkungsstufen sowie die drei Multiplikatoren sorgfältig nach Gehör gestimmt – selbst im kleinsten Detail finden Sie noch ausgefeilte Handwerkskunst.

Ein oder mehrere Frequenzbänder lassen sich vorübergehend in den Bypass schalten indem Sie die Funktionstasten CTRL+ALT für Windows oder CMD+OPTION für macOS gedrückt halten und den Mauszeiger über die gewünschten Frequenz- oder

Verstärkungsschalter manövrieren. Sie beenden den Bypass sobald Sie die Funktionstasten wieder loslassen.

**Tipp:** *Indem Sie mit den Glocken- oder Shelf-Filtern in den Grenzbereich der Hoch- und Tiefpassfilter hineinarbeiten, modellieren Sie wunderbar klingende EQ-Kurven. Dazu zwei einfache Beispiele: Eine Kick-Drum straffen und fetten Sie gleichzeitig an, indem Sie das 30 Hz-Hochpassfilter einschalten und das 20 Hz-Shelf-Filter um 2 dB anheben; oder aber Sie verwenden das 5 kHz-Tiefpassfilter und heben dann das 2.5 kHz-Shelf-Filter um 4 dB auf einer Schlagzeuggruppe an. Mit dieser Technik bewahren Sie den Original-Schlagzeug-Sound, rücken ihn in den Fokus, verstärken den Druck und runden seine Höhen ab.*

Das oberste und das unterste Frequenzband ⋐ können Sie wahlweise als Glockenfilter oder als Filter mit Kuhschwanzcharakteristik (engl.: bell or shelf filter) nutzen, indem Sie den Kippschalter in die gewünschte Position bringen. Kippen Sie den Schalter für das Glockenfilter nach oben und für das Filter mit Kuhschwanzcharakteristik nach unten.

Der Kippschalter für die Multiplikatoren ändert die Intensität der Frequenzverstärkung in dB, abhängig vom gewählten Faktor.

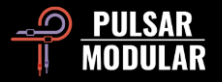

Je nach Position des Kippschalters werden die Werte der Verstärkungsstufen mit einem Faktor von x1, x.5 oder x.25 multipliziert.

**Tipp:** *Wenn Sie den Verstärkungsschalter eines Frequenzbands um 2 dB mit dem Multiplikator x1 anheben oder um 4 dB mit dem Multiplikator x.5, ähneln die Klangergebnisse sich*  zwar, Sie sollten aber wissen, dass die Frequenzpunkte und die Q-*Faktoren beider Beispiele maßvoll voneinander abweichen, weshalb Sie stets nach Gehör entscheiden sollten, welche Technik für ihr Klangmaterial am besten geeignet ist.* 

**Hinweis:** *Sobald Sie ein Frequenzband anheben, es absenken oder auf seinen Verstärkungsschalter klicken, erscheint ein Popup-Fenster, das den multiplizierten numerischen Wert enthält.*

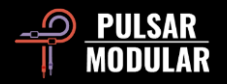

#### **Preset-Verwaltung**

#### **Grundlegendes**

Ist das Kästchen *install presets* während der Programminstallation angehakt, werden die Werk-Presets durch Aktualisierungen überschrieben. Ihre eigenen Presets bleiben davon jedoch unberührt. Stellen Sie daher bitte sicher, eigenen Presets stets neue Namen zu geben, indem Sie das Speichersymbol rechts des Browsers anklicken (save as…). Alternativ können Sie den Haken im Kästchen *install presets* bei der Installation auch weglassen.

#### **Presets sichern**

Presets können Sie über die Ordnerverwaltung ihres Betriebssystems sichern. Wählen Sie dazu einzelne Presets oder den gesamten Ordnerinhalt. Mit Copy-and-paste sichern Sie die Daten an gewünschter Stelle. Den P450-Presetordner finden Sie hier:

#### **Für Windows**

*C:\Benutzer\Öffentlich\Öffentliche Dokumente\Pulsar Modular\P450 MDN Sidecar\Preset*

#### **Für macOS**

*/Benutzer/Geteilt/Pulsar Modular/P450 MDN Sidecar/Presets*

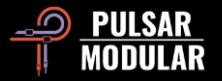

#### **Allgemeines**

**Die Maus- und Funktionstasten**

#### **Die Feineinstellung der Bedienelemente**

Halten Sie CTRL (⌃) für macOS oder STRG für Windows gedrückt und bedienen Sie den P455 mit der **linken** Maustaste, oder lassen Sie die Funktionstasten außer Acht und verwenden bloß die **rechte** Maustaste.

#### **Die Bedienelemente auf ihre Voreinstellungen zurücksetzen**

Drücken Sie die Tasten OPTION (⌥) für macOS oder ALT für Windows und klicken mit **links** auf ein Bedienelement. Alternativ führen Sie einen Doppelklick aus.

#### **Die EQ-Bänder vorübergehend in den Bypass schalten**

Halten Sie die Tasten CMD/Befehl + OPTION ( $\#$  + ~) für macOS oder STRG + ALT für Windows gedrückt, während Sie den Mauszeiger über die Bandregler des Stereosummen-EQ steuern. Sie heben den Bypass wieder auf, indem Sie die Funktionstasten loslassen.

#### **Die P455-Parameter automatisieren (Pro Tools spezifisch)**

Drücken Sie CTRL + CMD + OPTION  $(^{4} + 36 + \infty)$  für macOS oder STRG + ALT + START ( $\approx$ ) für Windows.

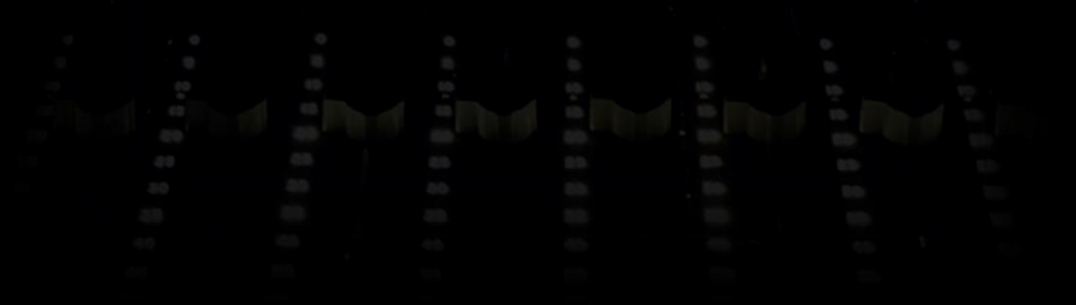

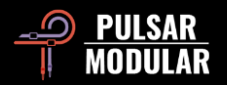

### **P450 MDN Sidecar deinstallieren**

#### **Für Windows**

- **VST3:** Suchen Sie die Datei: *P450 MDN Sidecar.vst3* im Pfad: *C:\Programme\Common Files\VST3*, und löschen Sie diese.
- **AAX:** Suchen Sie die Datei: *P450 Sidecar.aaxplugin* im Pfad: *C:\Programme\Common Files\Avid\Audio\Plug-Ins*, und löschen Sie diese.
- **Geteilte Daten:** Suchen Sie den Ordner: *P450 MDN Sidecar* im Pfad: *C:\Benutzer\Öffentlich\Öffentliche Dokumente\Pulsar Modular*, und löschen Sie ihn. Der Ordner enthält Das Handbuch und die Presets. Befinden sich unter dem Ordner *Pulsar Modular* keine weiteren Ordner, können Sie diesen ebenfalls löschen.

#### **Für macOS**

- **AU:** Suchen Sie die Datei: *P450 MDN Sidecar.component* im Pfad: */Library/Audio/Plug-Ins/Components*, und löschen Sie diese.
- **VST3:** Suchen Sie die Datei: *P450 MDN Sidecar.vst3* im Pfad: */Library/Audio/Plug-Ins/VST3*, und löschen Sie diese.
- **AAX:** Suchen Sie den Ordner: *P450 MDN Sidecar.aaxplugin* im Pfad: *Library/Application Support/Avid/Audio/Plug-Ins*, und löschen Sie ihn.
- **Geteilte Daten:** Suchen Sie den Ordner *P450 MDN Sidecar* im Pfad: */Benutzer/Geteilt/Pulsar Modular*, und löschen Sie ihn. Der Ordner enthält Das Handbuch und die Presets. Befinden sich unter dem Ordner *Pulsar Modular* keine weiteren Ordner, können Sie diesen ebenfalls löschen.

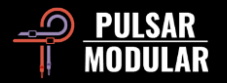

## **Einschränkungen**

Der Anwender unserer Software darf die Plugins von PULSAR NOVATION LTD weder im Ganzen, noch deren Bestandteile zurückentwickeln (reverse engineering), disassemblieren, re-sampeln, Impulsantwortprofile (IR) erstellen oder neu aufnehmen, dekompilieren, modifizieren oder sie in irgendeiner anderen Weise verändern oder zweckentfremden, um sie zu vermieten, verleasen, vertreiben oder neu zu verpacken. Dabei ist es unerheblich, ob dies zu Gewinnzwecken geschieht oder nicht.

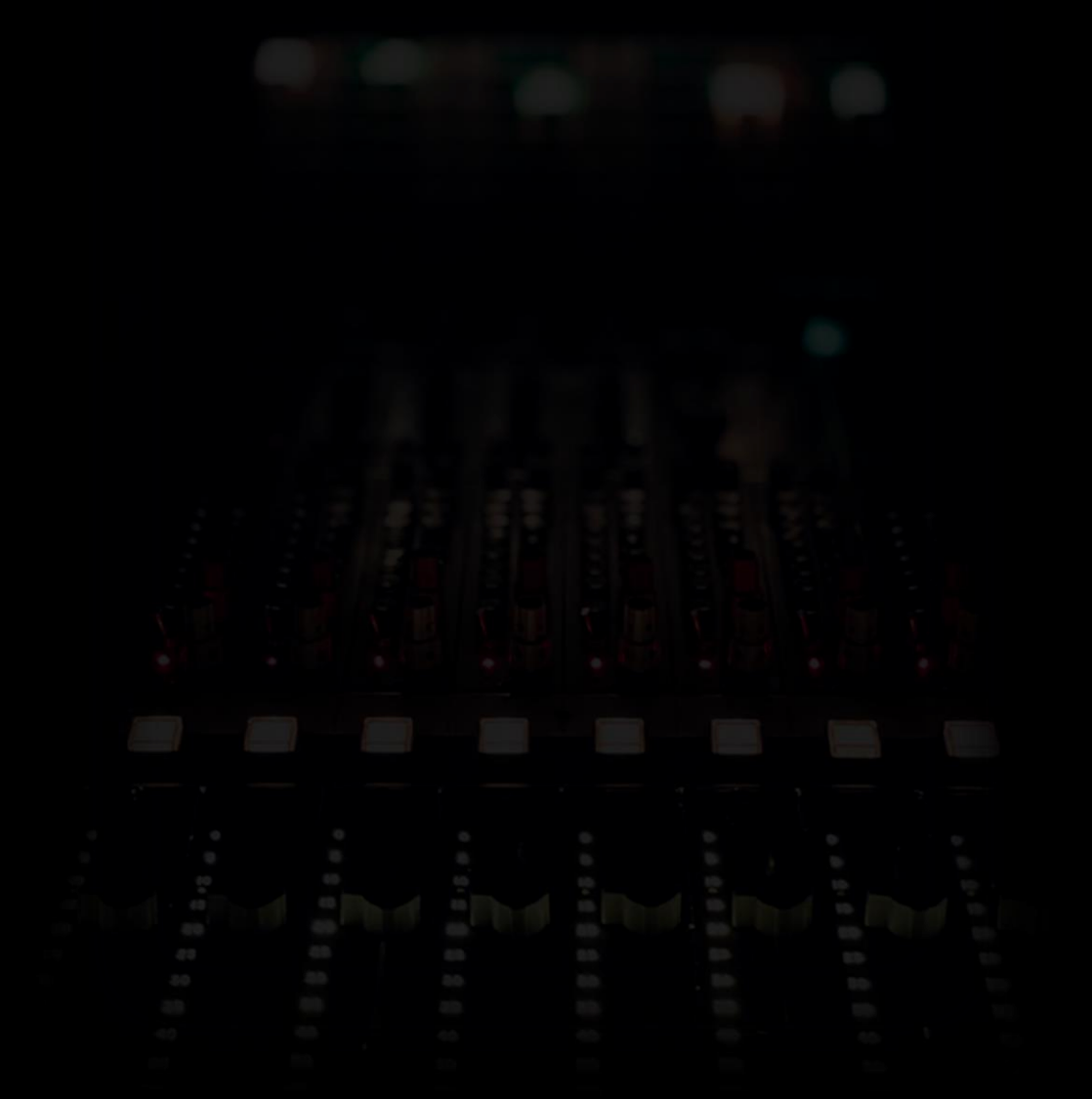

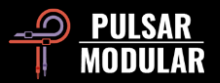

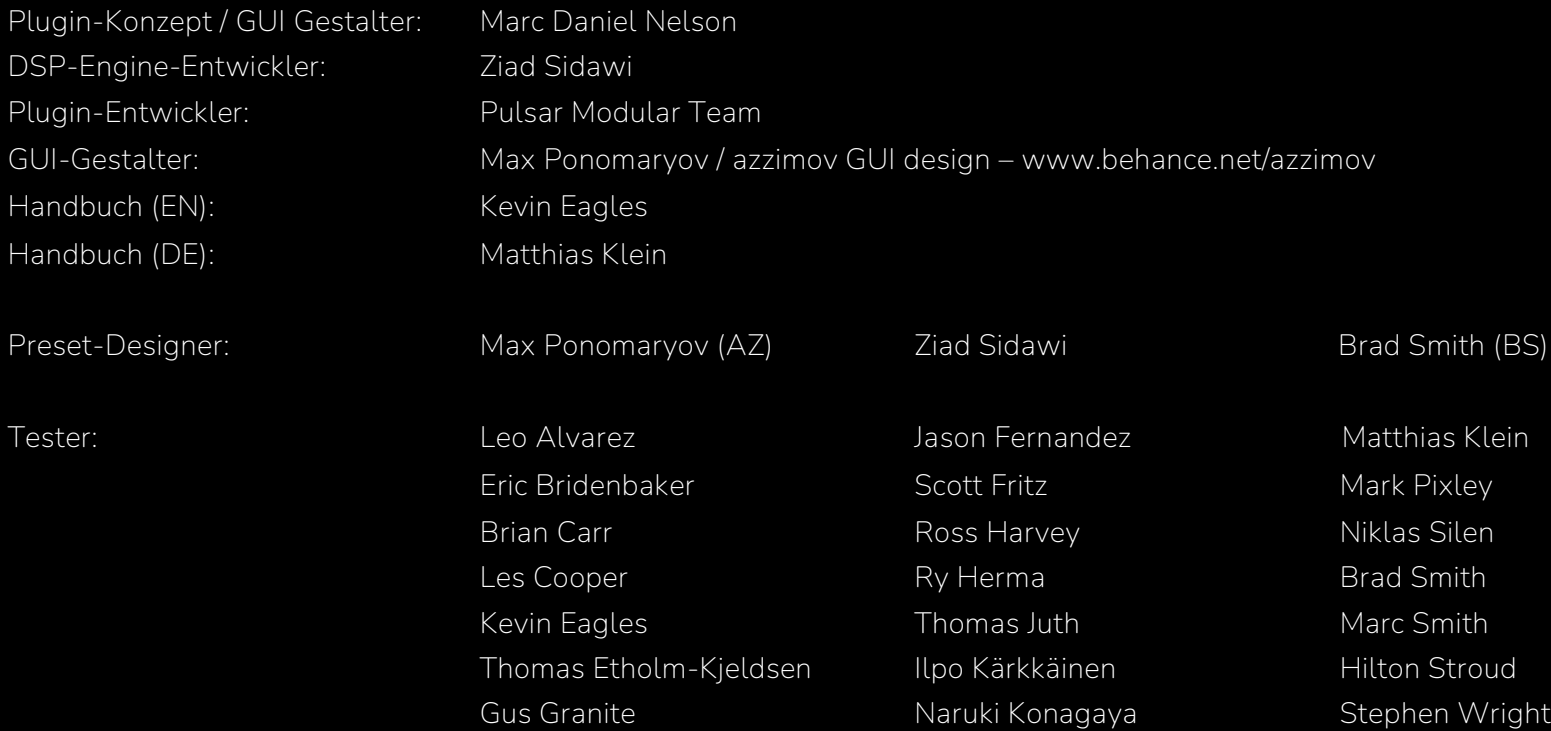

Sie haben Fehler im Handbuch gefunden? Wir freuen uns über ihre Nachricht: [psupport@pulsarmodular.com.](mailto:psupport@pulsarmodular.com)

Verwenden Sie bitte einen kostenlosen Farbinvertierungs-Dienst, wie "invert-pdf.club", wenn Sie das Handbuch ausdrucken möchten.

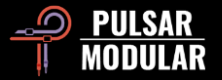

Copyright 2024, Pulsar Novation Ltd. P/N: 33923, Rev. 1.2 Pulsar Modular ist ein eingetragenes Markenzeichen der Pulsar Novation Ltd. Der Plugin-Name *P450 MDN EQ* ist das Eigentum der Pulsar Novation Ltd.

AAX und Pro Tools sind Markenzeichen der Avid Technology. Deren Namen und Logos wurden mit Erlaubnis verwendet. Audio Units ist ein Markenzeichen der Apple, Inc. VST ist ein Markenzeichen der Steinberg Media Technologies GmbH.

Die Rechte am geistigen Eigentum, einschließlich der Namen, Logos und Markenzeichen, die mit Studiogeräten und Zubehörmarken, einschließlich API, verbunden sind, gehören ihren jeweiligen Eigentümern und sind nicht Pulsar Modular oder Marc Daniel Nelson zugehörig. Dieses Plugin wurde entwickelt, um die einzigartige EQ-Anwendung, Kompression und Summierung zu schaffen, die von Pulsar Modular und Marc Daniel Nelson ersonnen wurde. Jegliche Erwähnung von Namen, Logos oder Markenzeichen dient ausschließlich dem Zweck, die Audiogeräte-Kette und den Audio-Workflow zu erläutern, die dieses Produkt inspiriert haben.

Pulsar Novation Ltd. Demircikara District, 1419 Street, Ocean City Block B, Floor 4 Muratpaşa, ANTALYA 07100 +90-530-111-4907

www.pulsarmodular.com

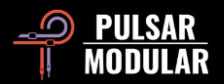